# Is it an app? Is it a thing?

Kenneth Geisshirt [geisshirt@gmail.com](mailto:geisshirt@gmail.com)

DroidDev CPH - April 2017

### What to cover?

- What is  $10T$ ?
- How will Google get into it?
- Android Things what's included in Preview 3?
- Demo

#### About me

#### • Education

- B.Sc., computer science
- M.Sc. in chemistry
- Ph.D. in soft material science
- Studied at Univ. of Copenhagen, Prague Institute of Chemical Technology, Roskilde University, Univ. of Colorado at Boulder
- Work
	- bioinformatics, web development, credit card payments, 4GL modernisation, medical imaging
	- Currently member of Realm's Android team
- Fun facts
	- took guitar lessons as teenager: didn't become a rock star
	- bought a Commodore 64 as teenager: became a programmer

#### Internet of Things (IoT)

- Home appliances are connected to the Internet
	- washing machine, refrigerator, thermostat, weather station
- Embedded devices
	- low energy consumption
- Transferring data is the corner-stone
- IoT is a distributed computing problem

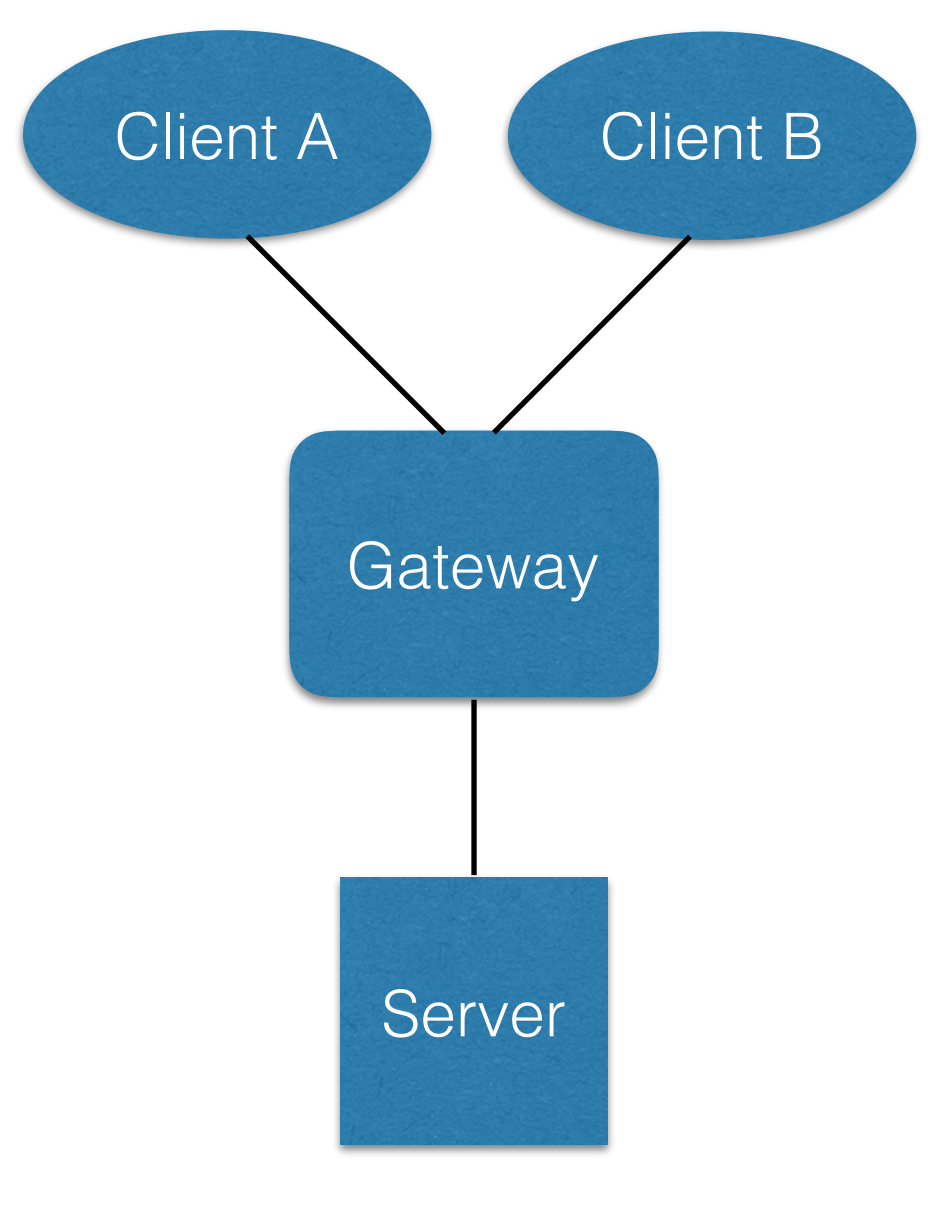

# IoT frameworks

- MQTT (messaging protocol)
	- runs on top of TCP/IP
	- many client libraries
- openHAB (gateway)
	- develop in Java
- Wind River Linux/Yocto project (operating system)
	- primarily  $C/C++$
- PlatformIO (IDE)
	- mBED (ARM) and Arduino

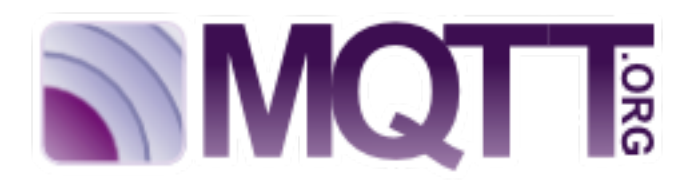

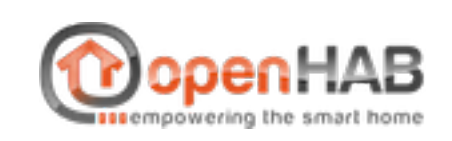

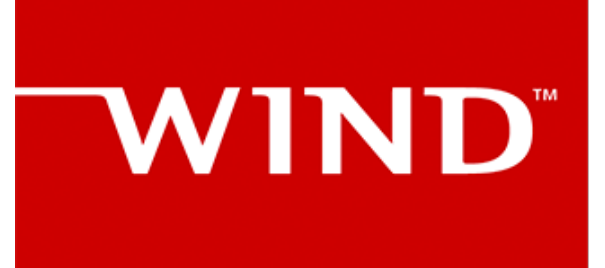

AN INTEL COMPANY

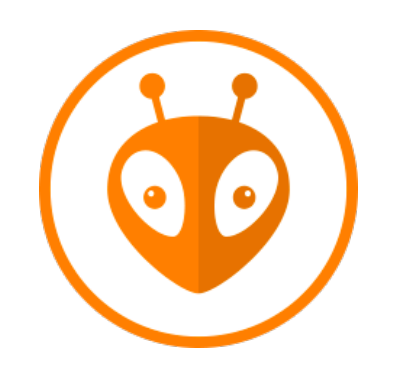

#### IoT hardware

#### • Arduino

- development using a subset of C++
- many models, many add-ons (shields)
- Raspberry Pi
	- fully fledged Linux
- Intel NUC
	- Wind River Linux
- Microchip's PIC
	- development in C
- ESP32 (has WiFi)
	- development in Arduino IDE

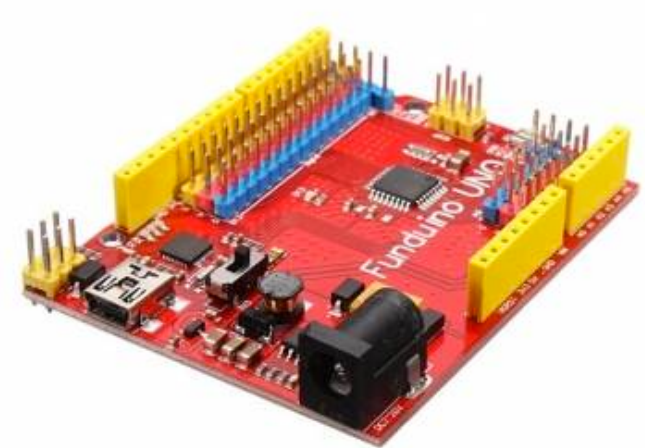

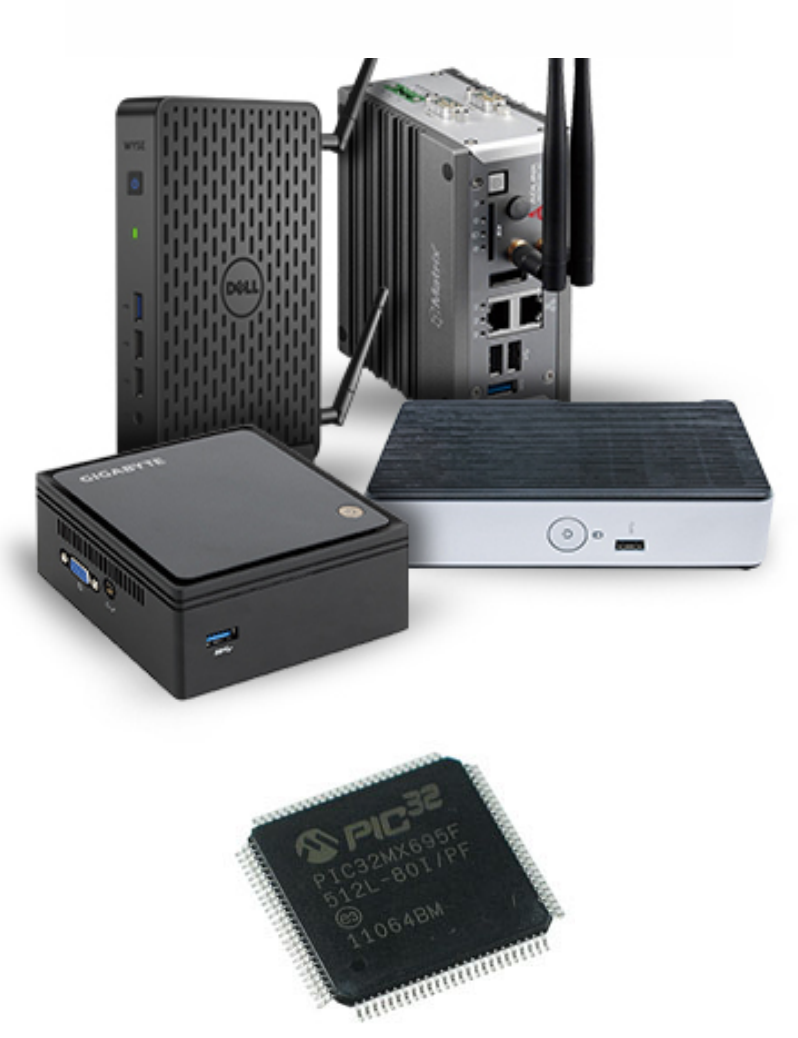

# Why Google's interest?

- Because of the hype? And Google is nerdy?
- Home appliances generate data
- Data can be analysed (hey TensorFlow)
- Google can help users to make decisions
	- OR is it just an advertising network?

# Privacy and security

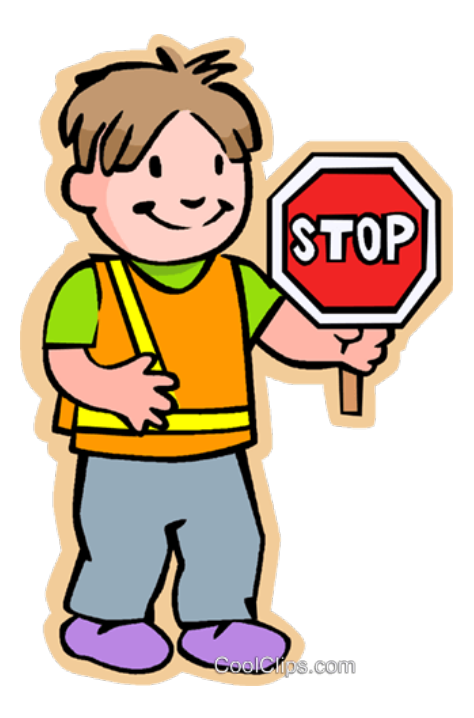

- Who owns data from IoT devices?
- Merging data from different sources
	- your refrigerator will not order bacon before your scale says your BMI < 25?
	- your wine bottle opener orders a taxi as it has been used to many times this evening?
- Monthly (weekly?) reports about security vulnerabilities
	- sending data unencrypted (meter report  $0$  water consumption = family on vacation)
- Real example 1: Remotely control We-Vibe product
	- [https://www.theguardian.com/technology/2016/aug/10/vibrator-phone-app-we](https://www.theguardian.com/technology/2016/aug/10/vibrator-phone-app-we-vibe-4-plus-bluetooth-hack)[vibe-4-plus-bluetooth-hack](https://www.theguardian.com/technology/2016/aug/10/vibrator-phone-app-we-vibe-4-plus-bluetooth-hack)
- Real example 2: Nest thermostats leak location
	- [http://gizmodo.com/nest-thermostats-leaked-user-data-but-dont-freak-out](http://gizmodo.com/nest-thermostats-leaked-user-data-but-dont-freak-out-qu-1754123565)[qu-1754123565](http://gizmodo.com/nest-thermostats-leaked-user-data-but-dont-freak-out-qu-1754123565)

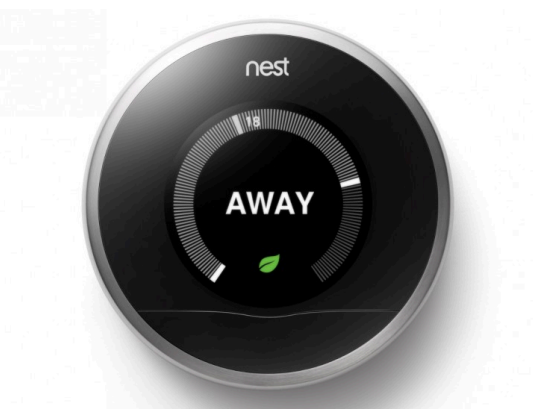

# Android Things

- Current version: preview 3
- Based on Android 7.0
- Using known tools and technologies
	- Android Studio, Java, Gradle, …
- Adds specialised APIs for IoT devices
- Buy a developer kit for get started

# Not quite Android (API)

- Display is not required
	- no status bar, no navigation
- Many Google services are supported
	- Firebase, Location, Maps, Search, Sign-in, …
- Additional I/O
	- General Purpose I/O (GPIO): binary value (motion detection, ...)
	- Pulse Width Modulation (PWM): motors, lights, …
	- Serial communication (I2C, SPI, UART)

# My device

- Raspberry Pi 3
- 8 GB SD card
- TTL/USB serial cable
- Rainbow HAT
	- multicolour LEDs, alphanumeric display, temperature/pressure sensor

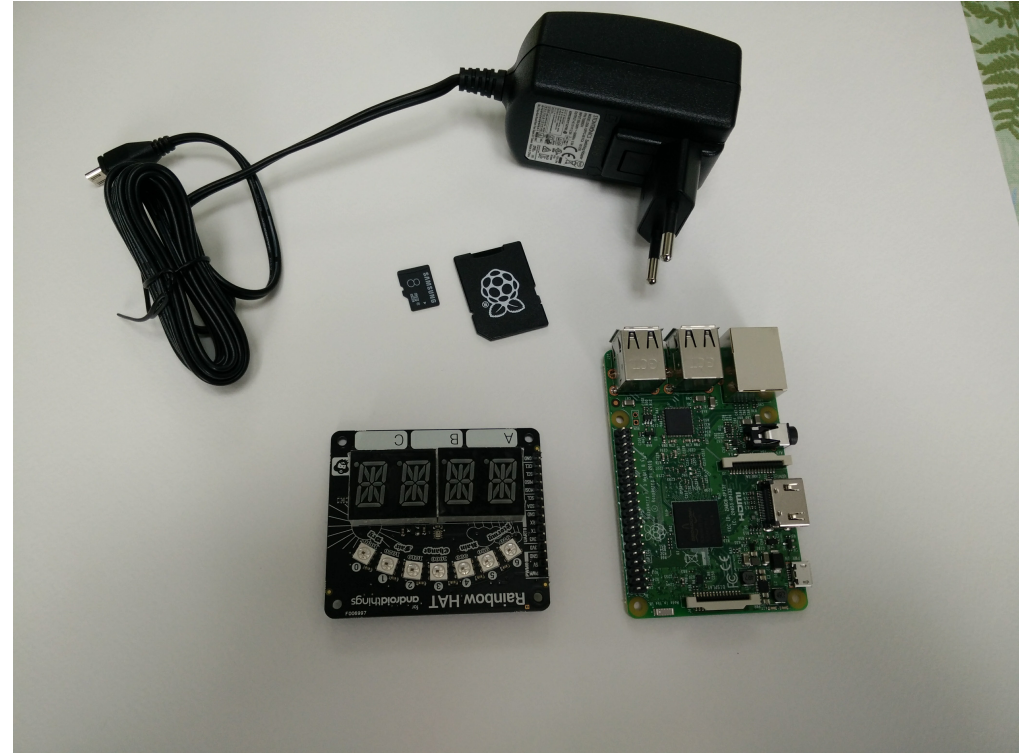

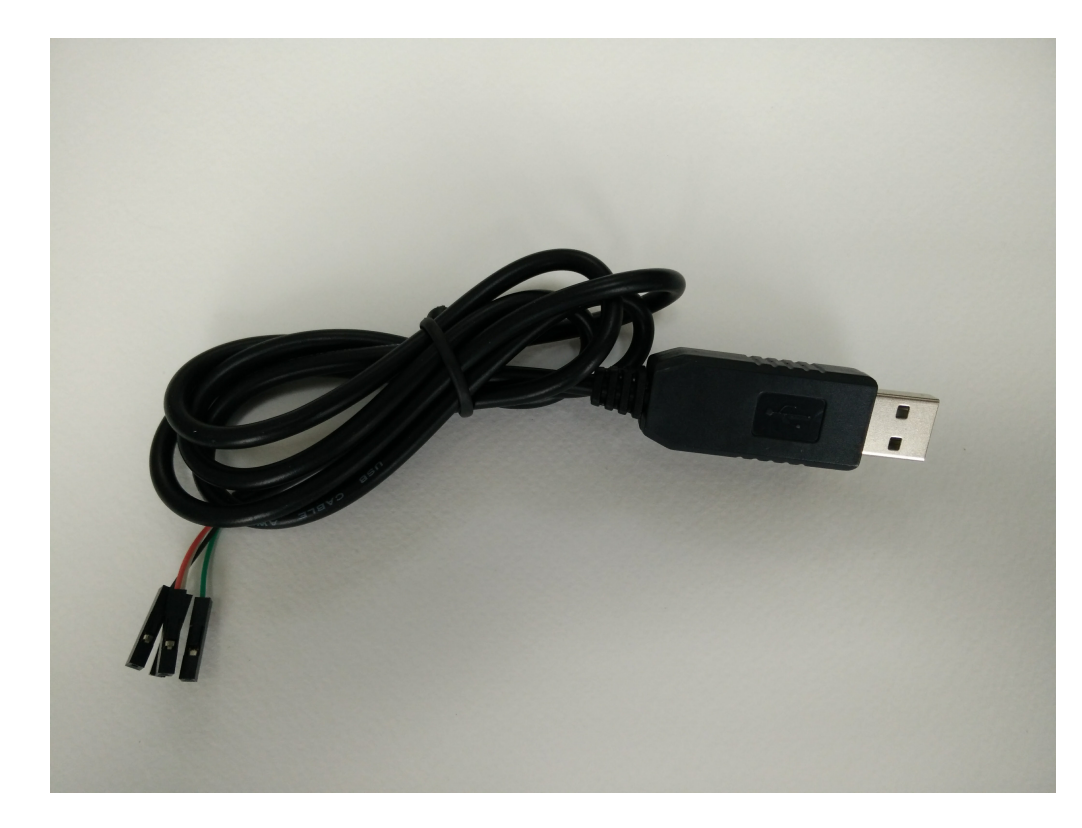

# Setting up the device

- Connect RPi with wired Ethernet
- Connect TTL/USB cable (optional)
	- black (GND), green (RX), white (TX)
	- minicom is still great
- Download image and unzip
- Transfer to SD card:

sudo dd if=iot\_rpi3.img of=/dev/sdb bs=4M

- Boot and find IP address (it is broadcasting hostname Android.local)
- Connect ADB over TCP

adb connect 192.168.1.178

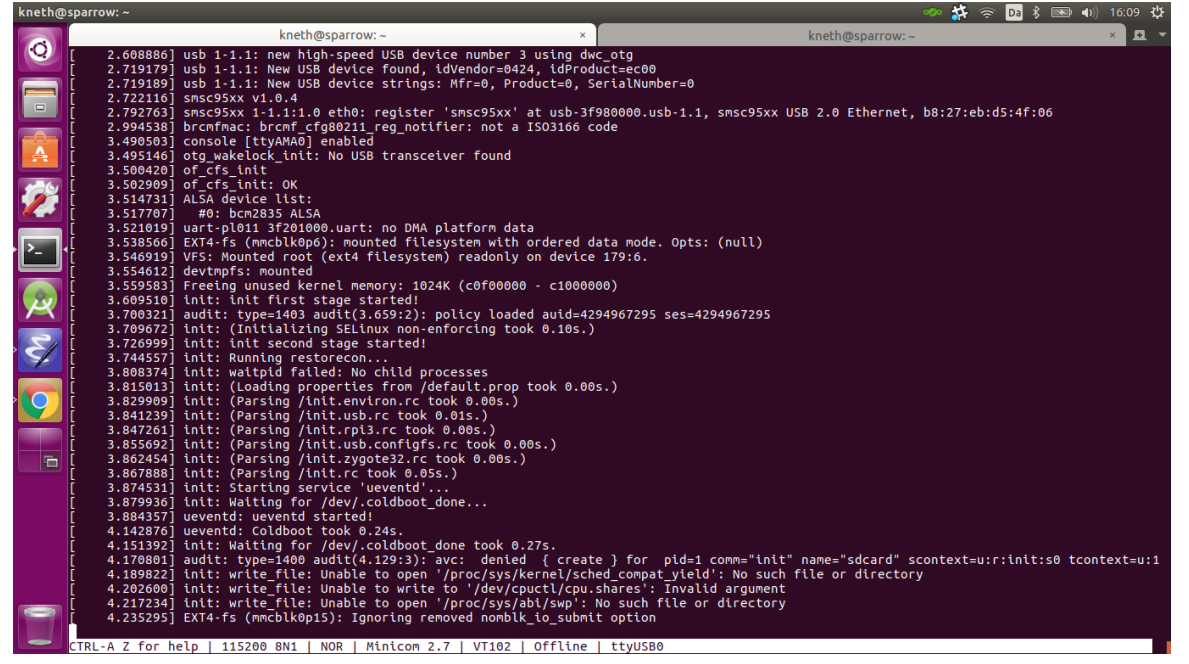

## Create an app

- You can't create an app from Android Studio yet
- Download a project template
	- <https://github.com/androidthings/new-project-template>
- Unzip and rename
- Rename packages
- Open in Android Studio
- RUN!!!!!

## Random links

- My demo app: https://drive.google.com/open? id=0B6d4MYyxNNY5S1FMcWpRX1N6VTA
- Official site: <https://developer.android.com/things/index.html>
- [Android Things community: https://plus.google.com/](https://plus.google.com/communities/107507328426910012281) [communities/107507328426910012281](https://plus.google.com/communities/107507328426910012281)
- Samples: <https://github.com/androidthings>
- How to use Arduino libraries with Android Things: [https://](https://www.androidthings.rocks/2017/03/28/how-to-use-android-libraries-with-android-things) [www.androidthings.rocks/2017/03/28/how-to-use-android](https://www.androidthings.rocks/2017/03/28/how-to-use-android-libraries-with-android-things)[libraries-with-android-things](https://www.androidthings.rocks/2017/03/28/how-to-use-android-libraries-with-android-things)